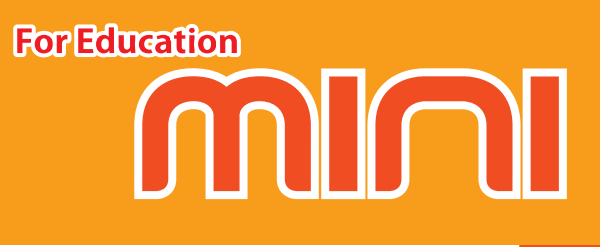

# **ЦИФРОВОЙ ИНКУБАТОР РУКОВОДСТВО ПОЛЬЗОВАТЕЛЯ**

# **PRO MINI**

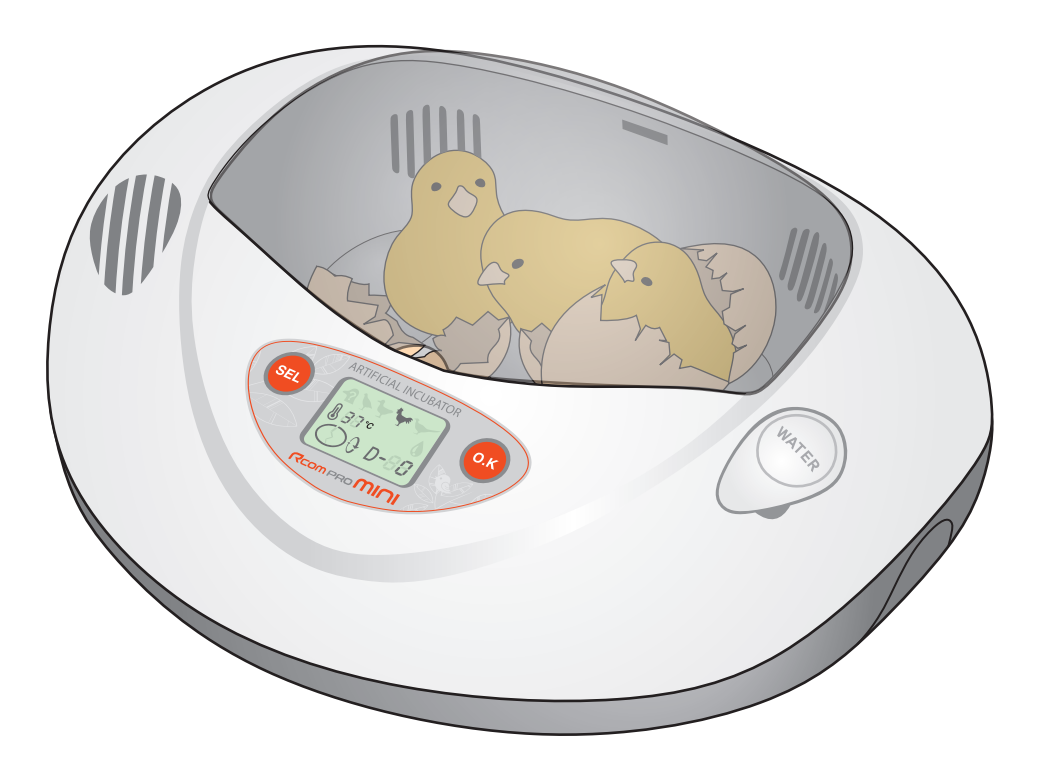

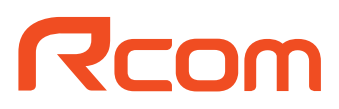

### **Как использовать Rcom PRO MINI**

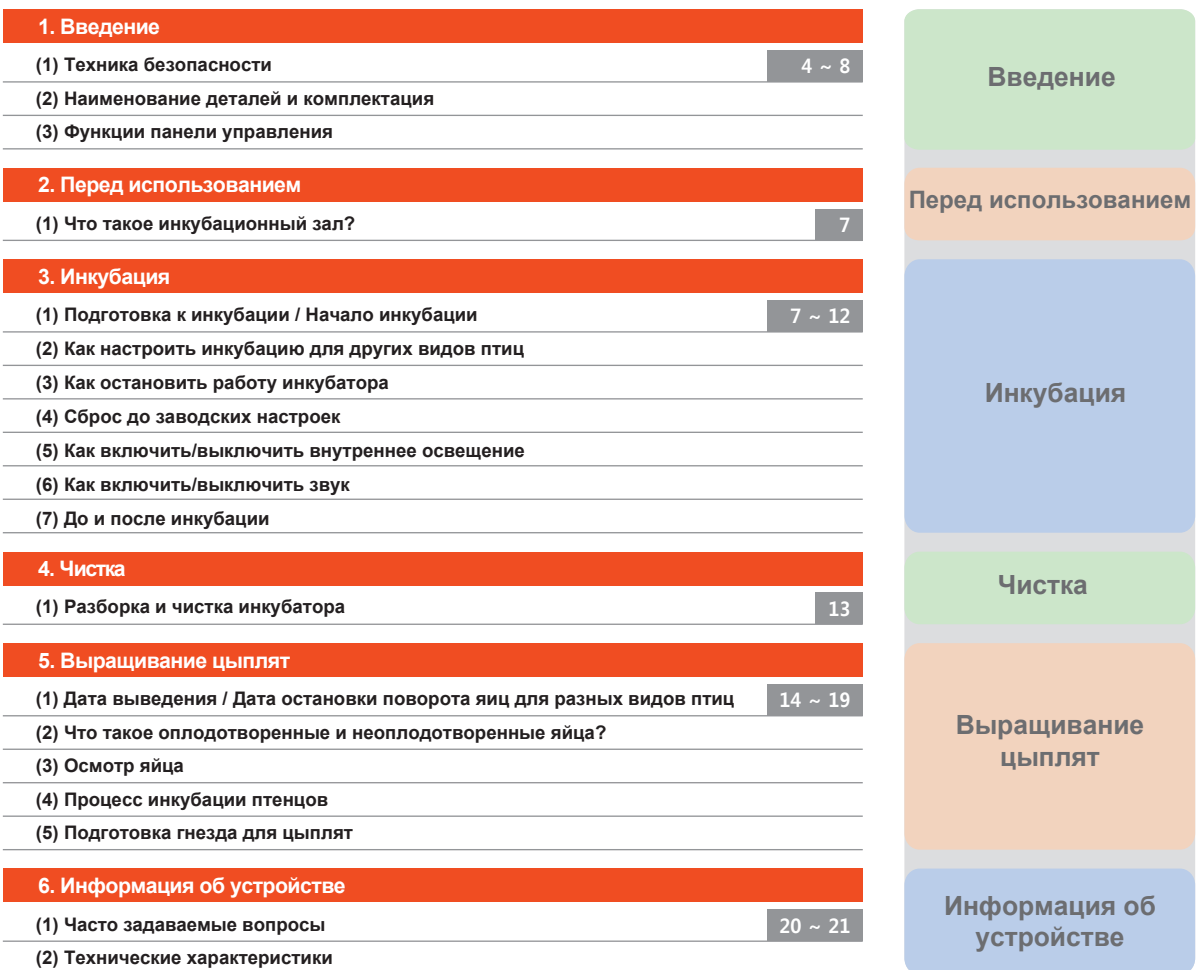

## **Успешный исход инкубации зависит от множества различных факторов.**

**Autoelex Co., Ltd. и ныши дистрибьюторы не несут ответственности за неудачный исход инкубации дорогостоящих яиц, смерть животного или порчу имущества, вызванные халатным отношением, самостоятельным ремонтом, покраской, ненадлежащим использованием, перепадом электричества. При инкубации попугаев или дорогостоящих птиц проверяйте внутреннюю температуру перед использованием. Настоятельно рекомендуем тщательно ознакомиться с данным руководством пользователя перед началом использования, чтобы избежать проблем.**

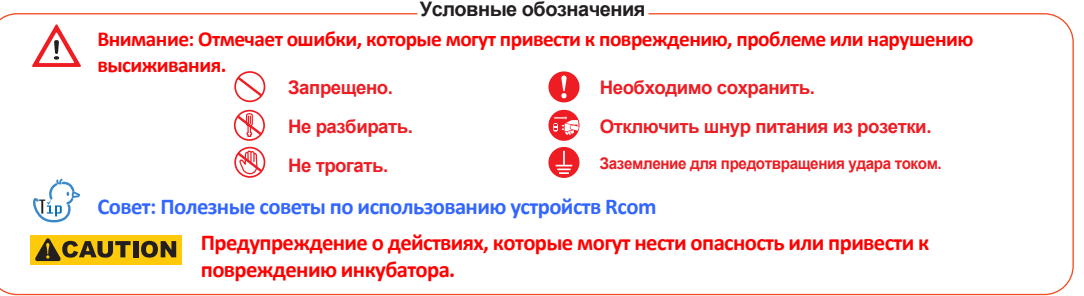

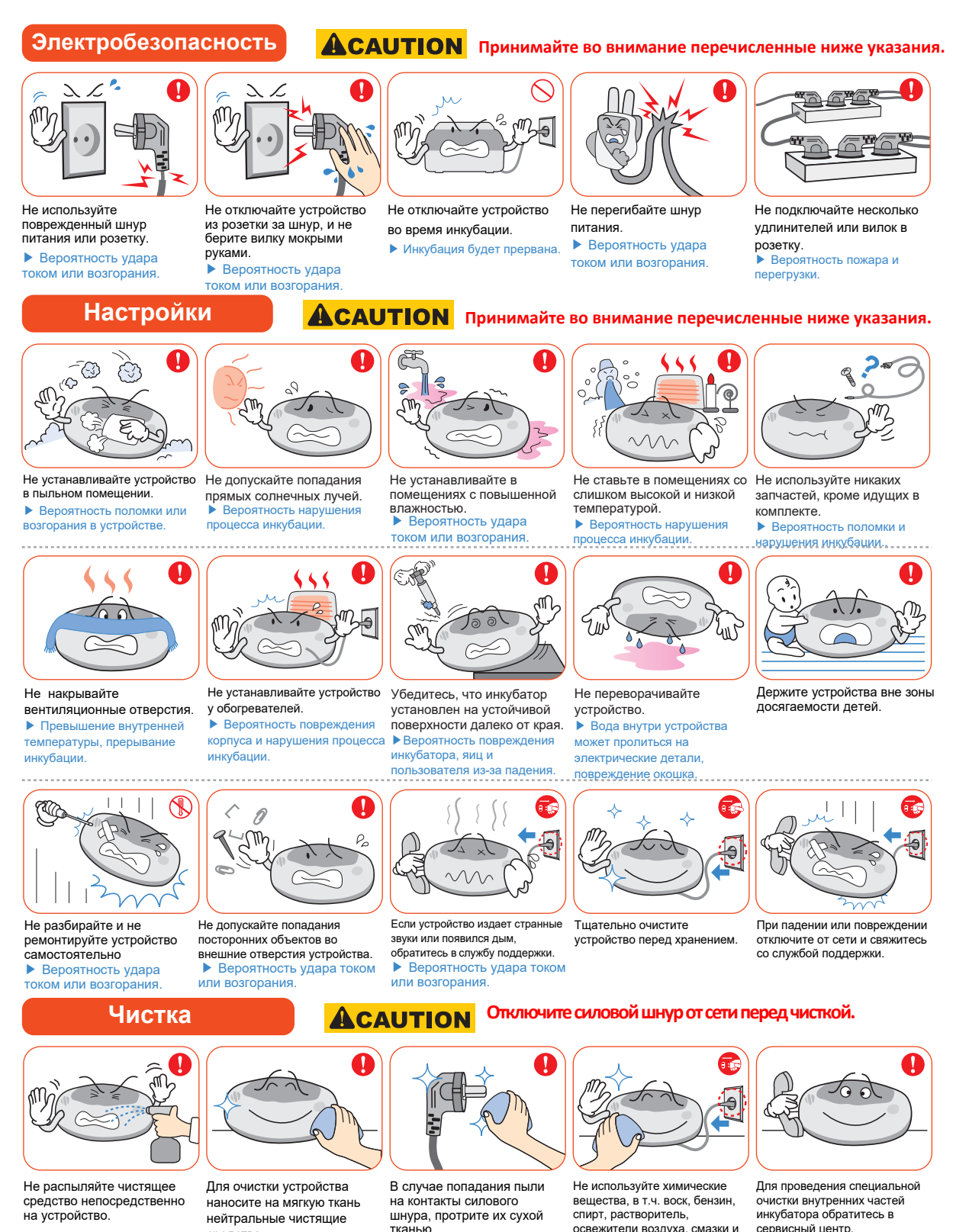

т.д.

сервисный центр. ▶ Если не чистит инкубатор внутри слишком долго, накопленная пыть может привести к поломке или возгоранию.

## **4** DIGITAL INCUBATOR

средства.

## **Наименование деталей**

#### **Адаптер**

Устройство для подачи напряжения 12В в корпус

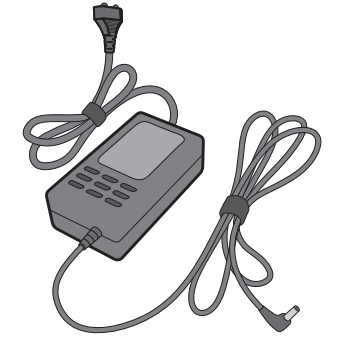

### **Окошко**

Для наблюдения за процессом инкубации. Будьте осторожны, чтобы не поцарапать и не разбить его.

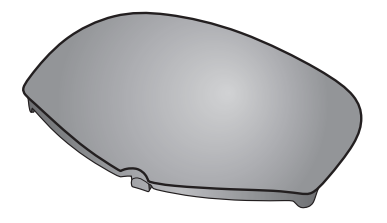

#### **Поддон**

Вставьте данный поддон под яйца, чтобы сохранять инкубатор в чистоте при выведении цыплят.

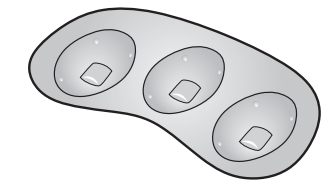

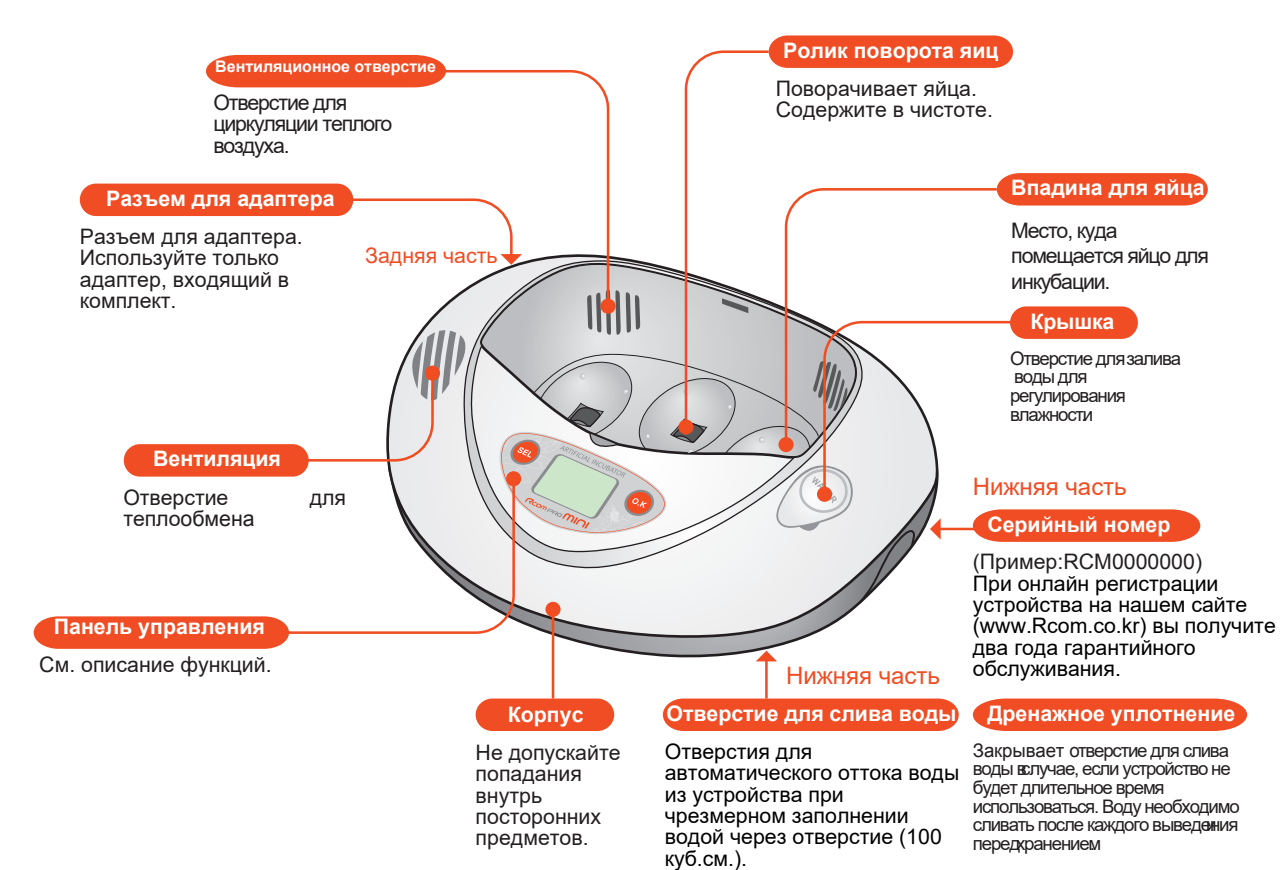

※ Комплектующие [см. стр. 23]

### **Функции панели управления**

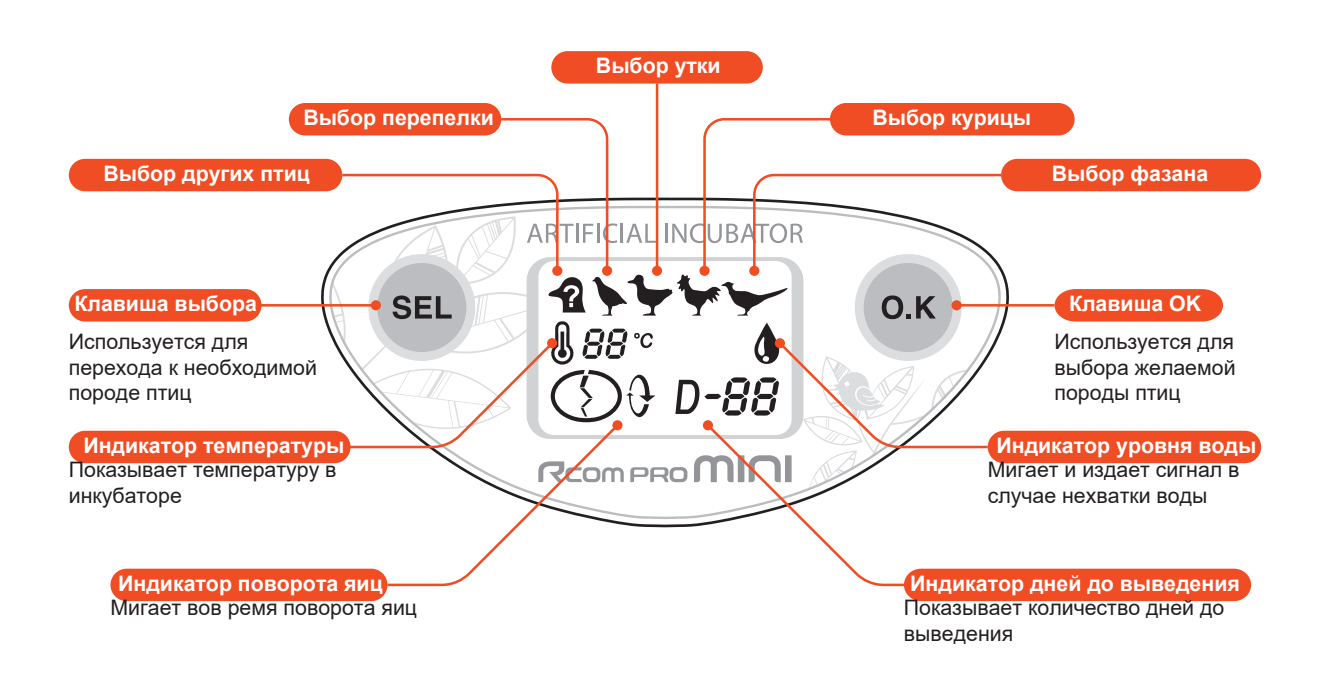

**2. Перед использованием 3. Инкубация**

### **Что такое инкубационный зал? / Подготовка к инкубации / Начало инкубации**

 Инкубационный зад - это помещение, в котором устанавливается и работает инкубатор. В силу того, что окружающая среда влияет на показатели вылупления, инкубатор должен быть установлен в месте с низким уровнем шума, вибрации, температурой 22-25°С (71.6-77°F), с низкой температурной разницей.

 Особенно учитывая тот факт, что в ночное время температура падает. В дневное время устройство не должно подвергаться прямому воздействию солнечных лучей.

- Проверьте, исправен ли инкубатор, прежде чем  $\Lambda$ помещать в него яйца. Убедитесь, что помните, как использовать устройство и, при необходимости, перечитайте инструкции.
- ▶ Вставьте адаптер в разъем в нижней части корпуса, и подключите вилку в розетку. ЖК-экран включится и покажет температуру.
- При первом использовании инкубатор может издавать некоторый запах, это нормально.
- ▶ Поднимите крышку в правой части корпуса и осторожно налейте воду в отверстие. (Максимум 100 куб.см.) По мере заполнения резервуара водой, поднимется пенопластовый шарик;

 Если шарик блокирует отверстие, значит, резервуар полон. Индикатор низкого уровня воды будет загораться примерно раз в пять дней в ходе инкубации. Тогда необходимо доливать теплую воду.

- Индикатор низкого уровня воды может оставаться включенным еще некоторое время после пополнения запаса.
- После залития воды ни в коем случае не трясите и не переворачивайте корпус инкубатора, это может привести к протеканию воды внутрь устройства и последующей поломке.
- ▶ Откройте окошко и достаньте поддон. После этого положите оплодотворенные яйца во впадины и закройте обзорное окошко.
	- Не выбрасывайте поддон, т.к. он необходим при выведении птенцов.

Проследите, чтобы обзорное окошко закрылось полностью, в противном случае температура не поднимется.

 $\overline{N_{\text{Lip}}^{\text{(}}}$  Яйцо для инкубации должно быть оплодотворенным. См. раздел "Что такое оплодотворенное или неоплодотворенное яйцо?" на стр. 14, чтобы узнать, что такое оплодотворенное яйцо.

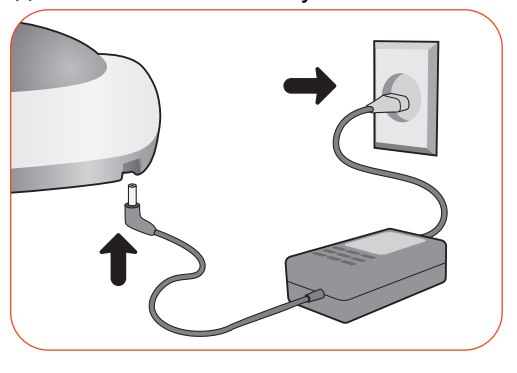

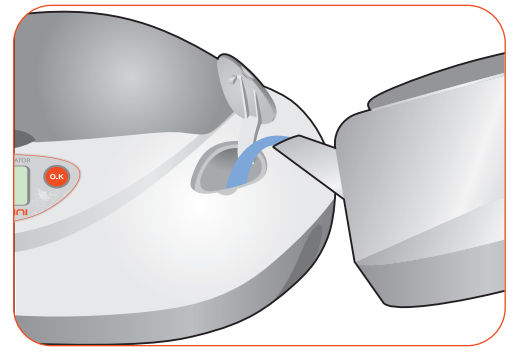

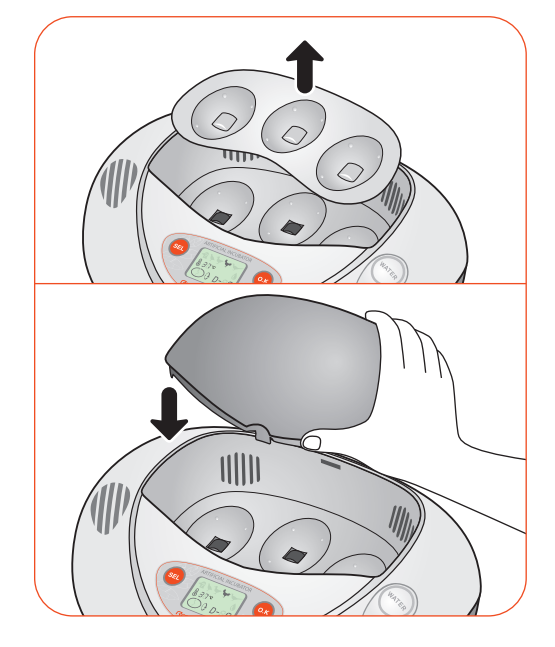

 $\blacktriangleright$  Нажмите клавишу выбора  $($  SEL) на контрольной

панели, на ЖК-экране мигнет иконка вида птиц; при каждом нажатии клавиши будет появляться другой вид. Выберите нужный для инкубации вид.

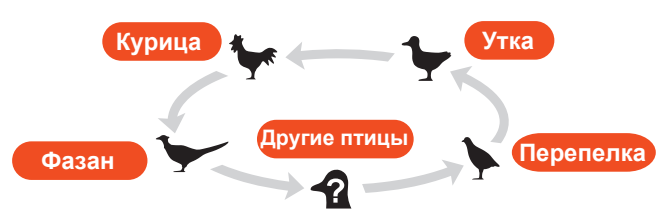

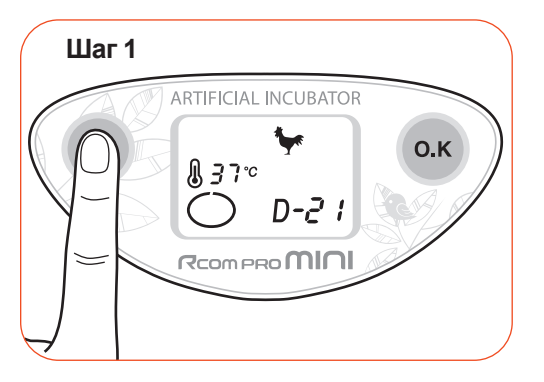

▶ Выберите вид птиц для инкубации и нажмите клавишу  $($  0.K  $)$  на две секунды. Иконка начнет

мигать, внутри инкубатора включится освещение, раздастся звуковой сигнал и начнется инкубация.

▶ Теперь устройство автоматически оптимизирует показатели всех функций. Оно будет поддерживать надлежащую температуру и влажность, а также поворачивать яйца каждый час. Кроме того, при нехватке воды или изменении температуры раздастся звуковое извещение.

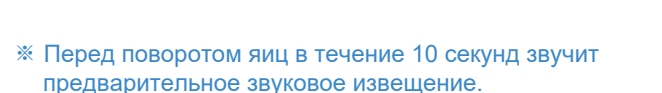

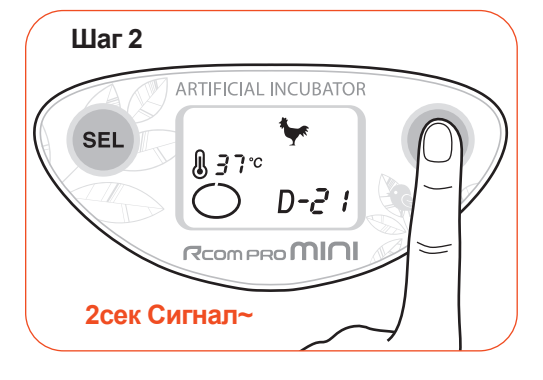

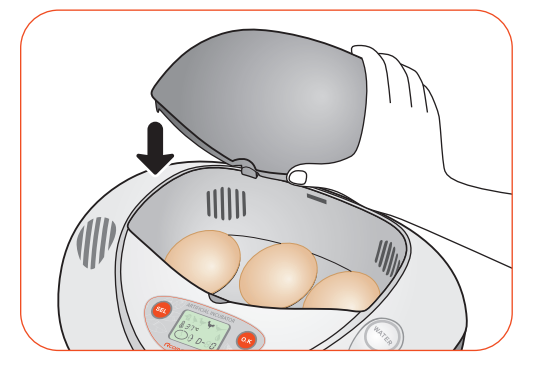

 $(\mathfrak{f}_{\mathfrak{ip}}^{\prime})^{\mathfrak{b}}$  Что такое поворот яиц? Это непосредственно поворот яиц, который также называют зарядкой для яиц. Поворот яиц служит для выведения здоровых цыплят и способствует хорошей инкубации яиц. Его необходимо осуществлять все время, кроме последних трех дней перед выведением.

 $\overline{X_{\text{lin}}^{\text{(A)}}}$  Rcom PRO MINI не оснащен функцией автоматического контроля влажности. Чтобы помочь цыплятам вылупиться, положите рядом с яйцами влажное полотенце так, чтобы оно не закрывало вентиляционное отверстие [рекомендация - используйте термо-гигрометр Rcom последней модели, Digilog 3, для точной проверки влажности]

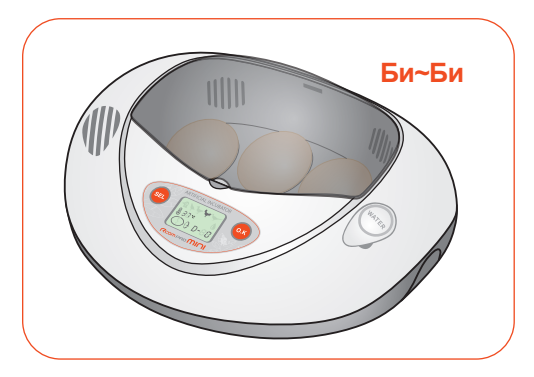

**для других видов птиц**

## **Как настроить инкубацию для других видов птиц**

**Для инкубации других пород птиц, кроме перепелок, уток, кур и фазанов.**

 $\blacktriangleright$  Нажмите клавишу  $($  SEL  $)$  на панели управления, чтобы выбрать других птиц  $\blacktriangleleft$ 

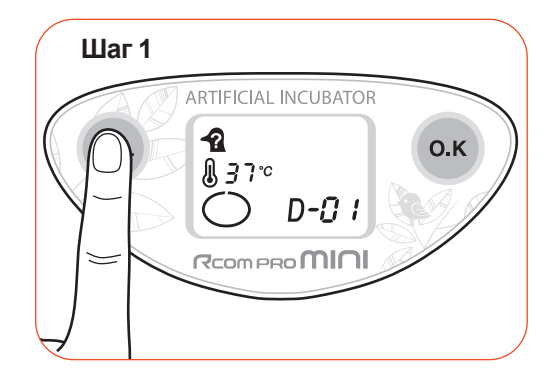

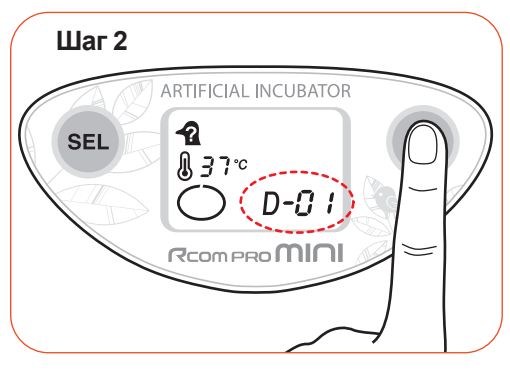

 $\blacktriangleright$  Удержите клавишу  $($  О.К  $)$  в течение короткого времени, менее, 1 секунды. На дисплее выведения  $D-D$  / начнет мигать.

 $\triangleright$  Нажмите клавишу  $(SEL)$ , чтобы сменить

количество дней инкубации, нажав клавишу несколько раз. (например, золотой или серебряный фазан = 23 дня) Количество дней инкубации может быть установлено в рамках от одного до сорока дней. количество дней инкубации. В зависимости от вида птиц, установите

▶ Убедитесь, что мигает необходимое кол-во дней, нажмите  $($  0.K $)$  на пару секунд, пока не услышите

звуковой сигнал завершения настройки.

 $\mathfrak{g}^{(*)}_{\mathfrak{sp}}$  В случае прерывания инкубации из-за операционной ошибки, инкубацию можно возобновить, используя указанную выше функцию для ввода количества дней до дня выведения. Например, в случае, если инкубация длительностью 21 день была прервана на 15 день, вам нужно ввести цифру 6, т.к. это количество дней осталось до выведения (21-15=6), чтобы возобновить инкубацию.

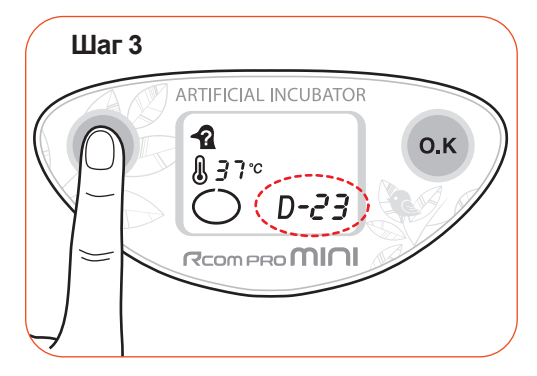

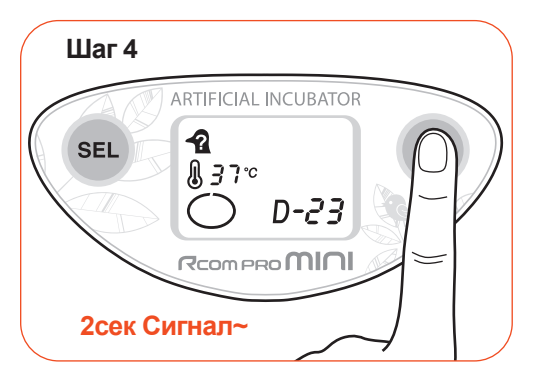

**3. Инкубация (3) Как остановить работу инкубатора (4) Сброс до заводских настроек**

## **Как остановить работу инкубатора**

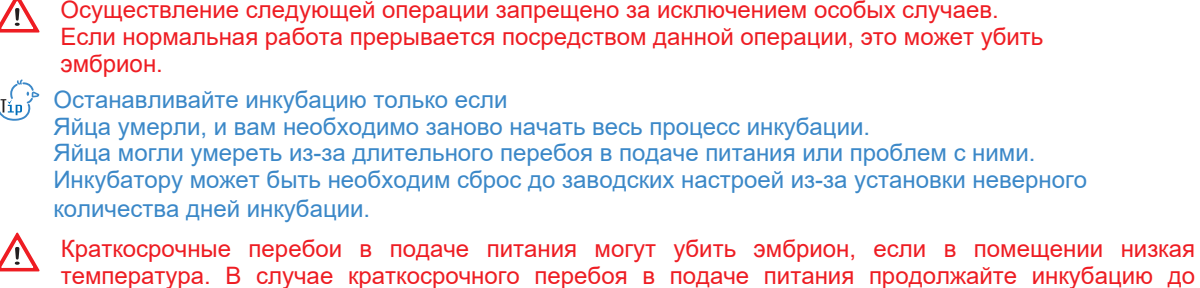

 $\mathfrak{g}^{(-)}_{\mathfrak{p}}$  Даже при включении и отключении питания из-за перебоя или халатности, инкубатор может установленной даты.

сохранить установленные настройки, если прерывание было краткосрочным.

▶ зажмите две кнопки на панели на пять секунд, раздастся звуковой сигнал и инкубация остановится. После чего внутреннее освещение инкубатора отключится.

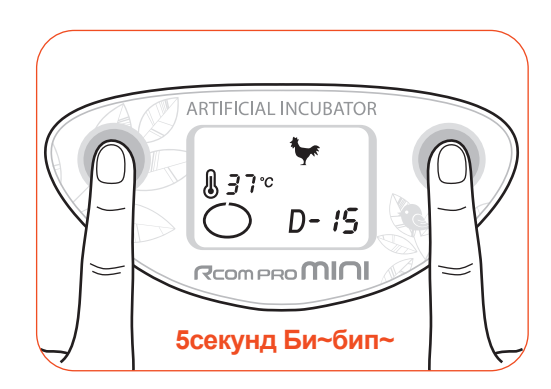

## **Сброс до заводских настроек**

▶ Эта функция предназначена для возвращения устройства к заводским настройкам.

▶ Данная функция позволяет сбросить настройки инкубатора или откалибровать заводские настройки, если вы ненадлежащим образом использовали инкубатор и показатели изменились. Отключите питание и зажмите клавишу ОК, одновременно включая подачу питания, как показано на рисунке. Затем на экране отобразится rt, и произойдет сброс инкубатора до заводских настроек.

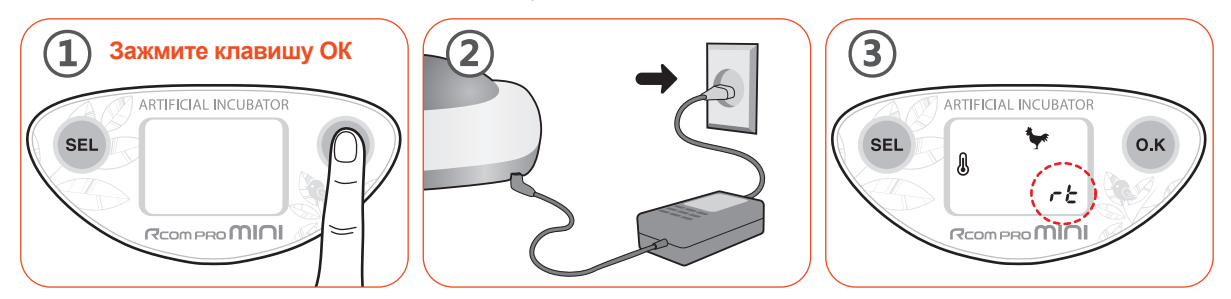

## **Как включить/выключить внутреннее освещение**

- $\triangleright$  Во время инкубации нажать  $\left($  SEL) 3 раза подряд.
- ▶ Экран мигнет 3 раза. Внутреннее освещение выключится.
- ▶ Нажмите клавишу  $\left(\frac{1}{100}\right)$  3 раза во время

 инкубации, чтобы снова включить свет. Экран мигнет 3 раза. Внутреннее освещение включится.

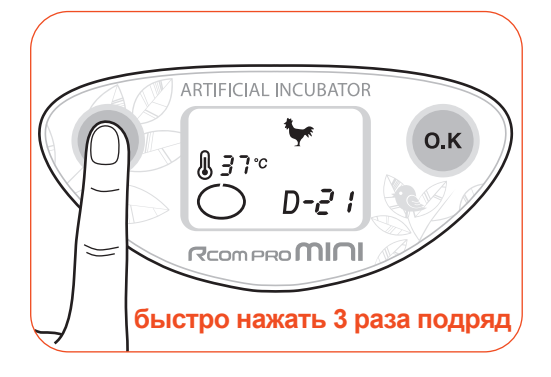

## **Как включить/выключить звук**

 $\triangleright$  Нажмите клавишу  $($  0.К  $)$  3 раза подряд во время инкубации.

- ▶ Экран мигнет 3 раза. После чего звук выключится.
- ▶ Нажмите клавишу  $\alpha$ <sub>O.K</sub> 3 раза во время инкубации. Экран мигнет 3 раза. Звук включится.

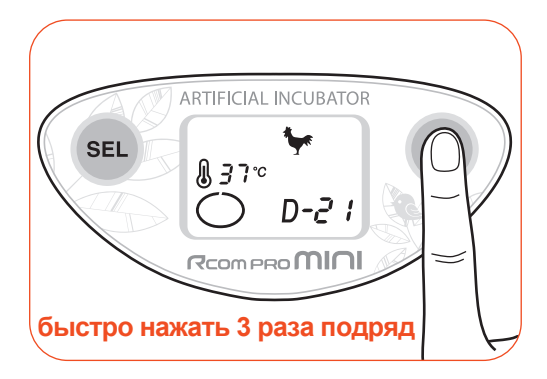

 $(\mathfrak{g}^{\ell})^{\flat}$  Совет : Звук клавиш и поворота яиц можно включить/выключить. Но звуковое извещение выключить нельзя (звуковое извещение всегда включено).

## **3. Инкубация (7) До и после**

## mini

**инкубации**

▶ Когда спустя 18 дней (при инкубации кур) завершается вращение яиц, откройте обзорное окошко и аккуратно достаньте яйца и вставьте поддон для выведения в инкубатор. После чего положите яйца на поддон и закройте обзорное окошко для того, чтобы не допустить попадания веществ, выделяющихся при выведении из яиц, на ролик или корпус.

 $\langle U_{\mu}^{(n)} \rangle$  Инкубатор отключает отображение вращения яиц  $\mathbf{t}$  на ЖК-экране по окончанию периода

вращения яиц. В это время необходимо положить поддон для выведения в инкубатор.

▶ При выведении цыплят желательно часто не открывать обзорное окошко.

При открытии обзорного окошка температура и влажность могут падать.

Низкий уровень влажности может приветси к пересыханию перьев и прилипанию цыпленка к скорлупе, что не даст ему выбраться из скорлупы.

 $\mathbb{U}_{\text{up}}^{\{\}\}$  Цыпленку необходимо 12 часов, чтобы выбраться из яйца, после того, как он проклюнулся. Не открывайте обзорное окошко, даже если вам кажется, что у цыплят сложности с выведением.

▶ После того, как цыплята вывелись, оставьте их в корпусе примерно на день. Они могут высушить перья и отдохнуть за это время. На этом этапе не кормите их. Цыплята рождаются с запасом питательных веществ, поэтому их необходимо кормить лишь спустя один-два дня.

 $\langle U_{\text{1p}}^{\dagger} \rangle^2$  Выведение может задержаться на 2-3 дня в зависимости от состояния яйца.

> При наступлении даты выведения, дата окончания отобразится на ЖК-экране.

▶ Спустя день после выведения достаньте их из инкубатора для перемещения в гнездо. В качестве гнезда можно использовать коробку от устройства.

 $\sqrt{!}$  Обязательно достаньте поддон для выведения и очистите инкубатор.

См. раздел "Подготовка гнезда для цыплят" на стр. 18.

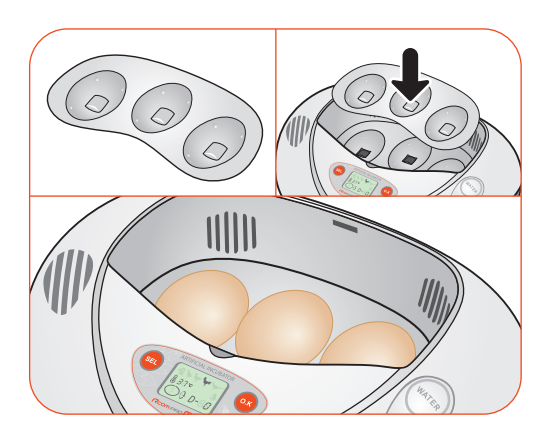

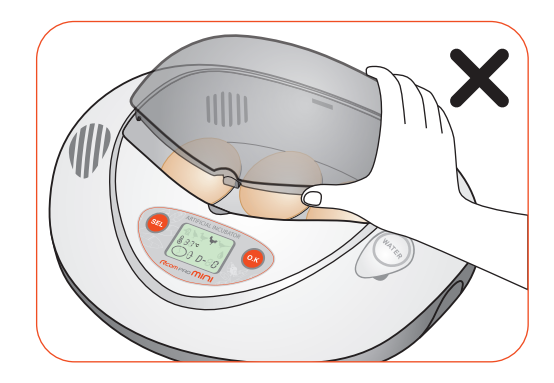

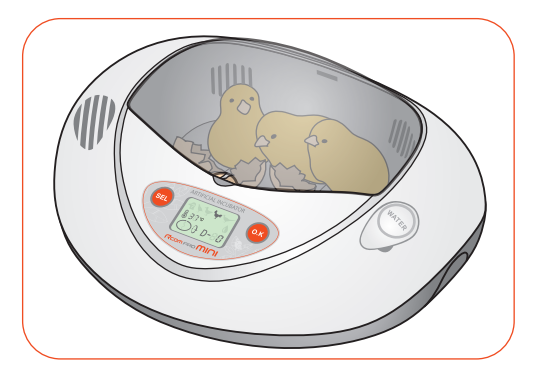

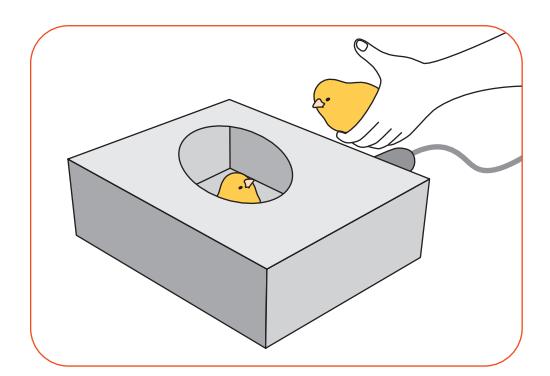

- ▶ Достаньте вилку из розетки, и отключите адаптер от корпуса.
- ▶ Поставьте корпус на стол, выдвиньте правую часть корпуса примерно на треть за край стола, как показано на рисунке, достаньте крышку из отверстия для стока воды, чтобы слить воды. Теперь наклоняйте корпус из сторны в сторону, чтобы полностью слить воду из корпуса.

 $\bigwedge$ Будьте осторожны, не теряйте дренажное уплотнение.

 $\langle U_{\text{1p}}^{\text{L}} \rangle$  Разместите под столом емкость для слива воды.

- ▶ Отсоедините насадку от трубы пылесоса.
- ▶ Откройте обзорное окошко инкубатора и поместите трубу пылесоса над вентиляционным отверстием в передней части корпуса и включите пылесос, чтобы удалить пыль из корпуса. Если рядом с поворотными роликами накопятся какие-либо инородные вещества, устройство может отказать, потому ролики также необходимо пропылесосить.

 Затем протрите корпус влажной тканью и убедитесь, что инкубатор полностью высох, прежде чем отправлять его на хранение.

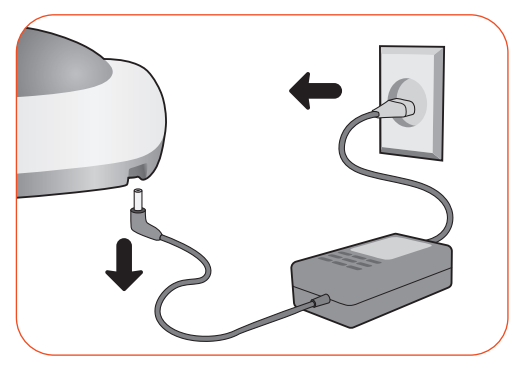

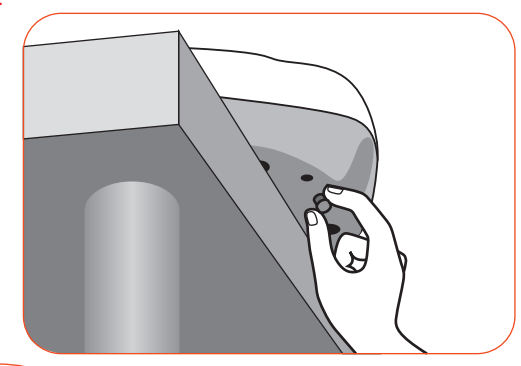

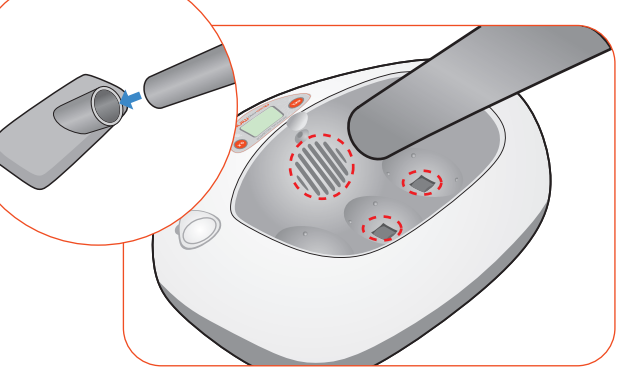

- При ненадлежащей чистке инкубатора, он 八 может издавать шумы при работе или выйти из строя.
- $(\mathbf{T}_{\mathbf{1}\mathbf{p}}^{\mathbf{1}\cdot\mathbf{p}})$  Желательно проводить чистку инкубатора после каждой инкубации, т.к. высохшие перья могут сильно загрязнять корпус.
- ▶ Очистите устройство влажной тканью и высушите в хорошо проветриваемом помещении перед хранением.

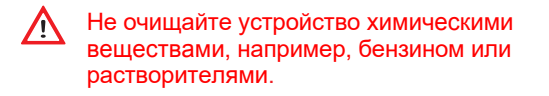

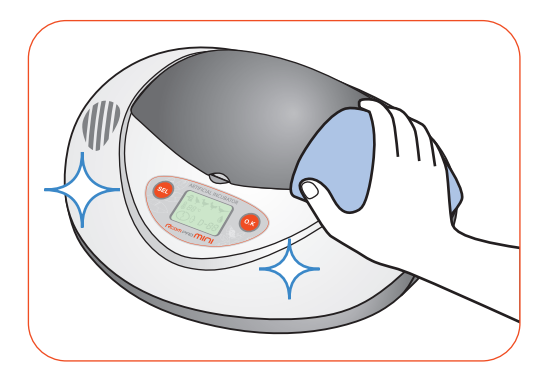

## **5. Выращивание цыплят**

## **Дата выведения / Дата остановки вращения яиц для разных видов птиц**

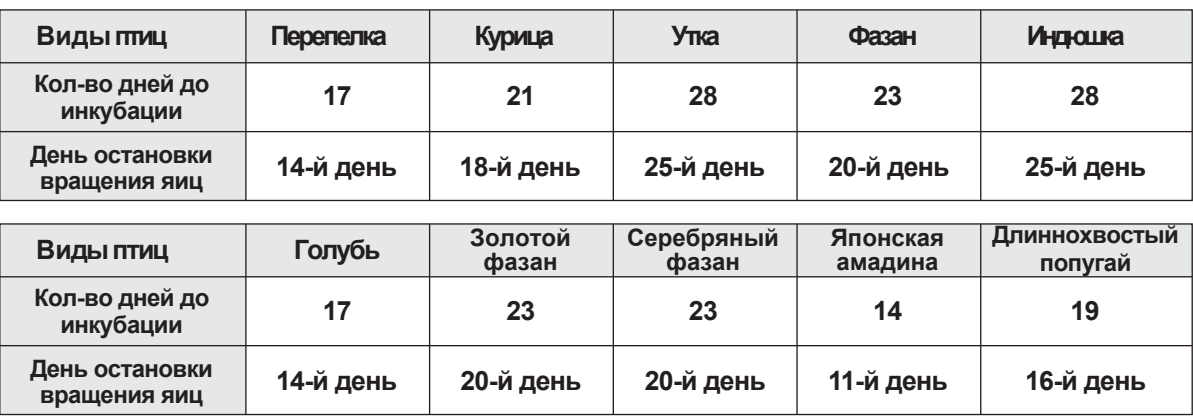

## **Что такое оплодотворенные и неоплодотворенные яйца?**

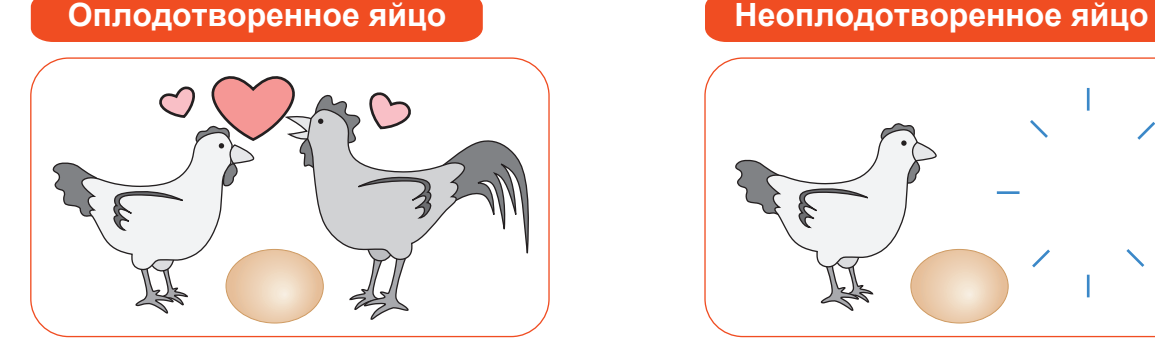

Оплодотворенное яйцо, простыми словами - это яйцо, отложенное несушкой, спарившейся с петухом. Из него может вылупится цыпленок.

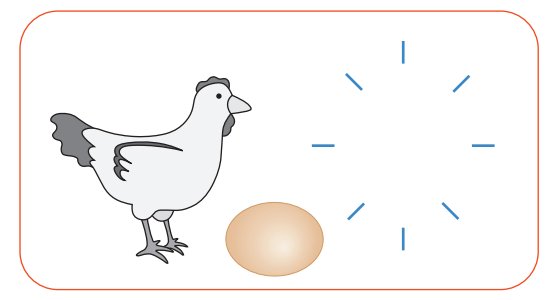

Это яйца, которые мы обычно едим. Неоплодотворенное яйцо откладывается только несушкой, поэому из него не может вылупится цыпленок.

### **Покупка оплодотворенных яиц**

Важно приобретать свежие оплодотворенные яйца, для успешного исхода инкубации.Вы можете покупать их у заводчиков.

Желательно знать дату, когда яйцо было отложено, чтобы выбрать яйца, которые были отложены в рамках недели;

чем старше яйцо, тем сложнее процесс выведения. Также желательно покупать яйца, отложенные несушкой, выращенной за городом.

### **Осмотр яйца**

**При обычном выведении яйцо необходимо осматривать порядка трех раз в ходе инкубации.**

#### **[В темном помещении]**

Поместите яйцо горизонтально на мягкую ткань или полотенце, включите овоскоп и аккуратно приложите его к широкому концу яйца, чтобы рассмотреть кровеносные сосуды или движение зародыша.

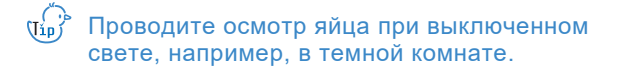

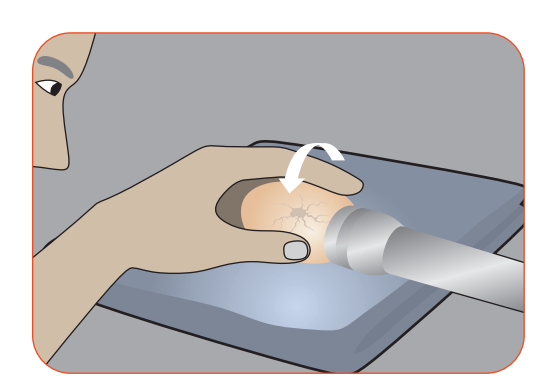

#### [Первый осмотр]

Через 6 дней после начала инкубации Кровеносные сосуды похожи на лапки паука, при аккуратном осмотре можно проследить движение зародыша.

### [Второй осмотр]

Через 12 дней после начала инкубации Кровеносные сосуды становятся толще, а зародыш больше, его движения становятся более оживленными. Если кровеносные сосуды не становятся более отчетливыми или отсутствует движение зародыша, возможно, яйцо остановилось в развитии (погибло).

 $\sqrt{N}$ Если не просматриваются ни кровеносные сосуды, ни зародыш, это неоплодотворенное яйцо, которое необходимо достать из инкубатора.

#### [Третий осмотр]

Через 18 дней после начала инкубации По мере роста зародыша все, кроме воздушной камеры, выглядит черным. С данного момента необходимо отключить поворот яиц.

Неоплодотворенное или оплодотворенное яйцо перед началом инкубации. 6-й день 12-й день

18-й день

Окружающая температура во время осмотра ниже, чем в инкубаторе.  $\sqrt{N}$ По этой причине желательно проводить осмотр в теплой комнате менее чем за 10 минут. Обращайтесь с яйцом очень осторожно. Даже чрезмерная встряска может привести к гибели яйца от стресса.

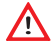

Толстая скорлупа или скорлупа насыщенного цвета может затруднить осмотр яйца.

 $(\sqrt[t_{\rm B})^2]$  Вы можете проводить осмотр яйца каждый день в рамках обучения осмотру; однако чем чаще вы осматриваете яйцо, тем выше вероятность нарушения процесса инкубации.

## **5. Выращивание цыплят**

**(3) Осмотр яйца (Инструкция с овоскопом)**

## mini

## **Осмотр яйца (Инструкция с овоскопом)**

▶ \*Опция: с овоскопом

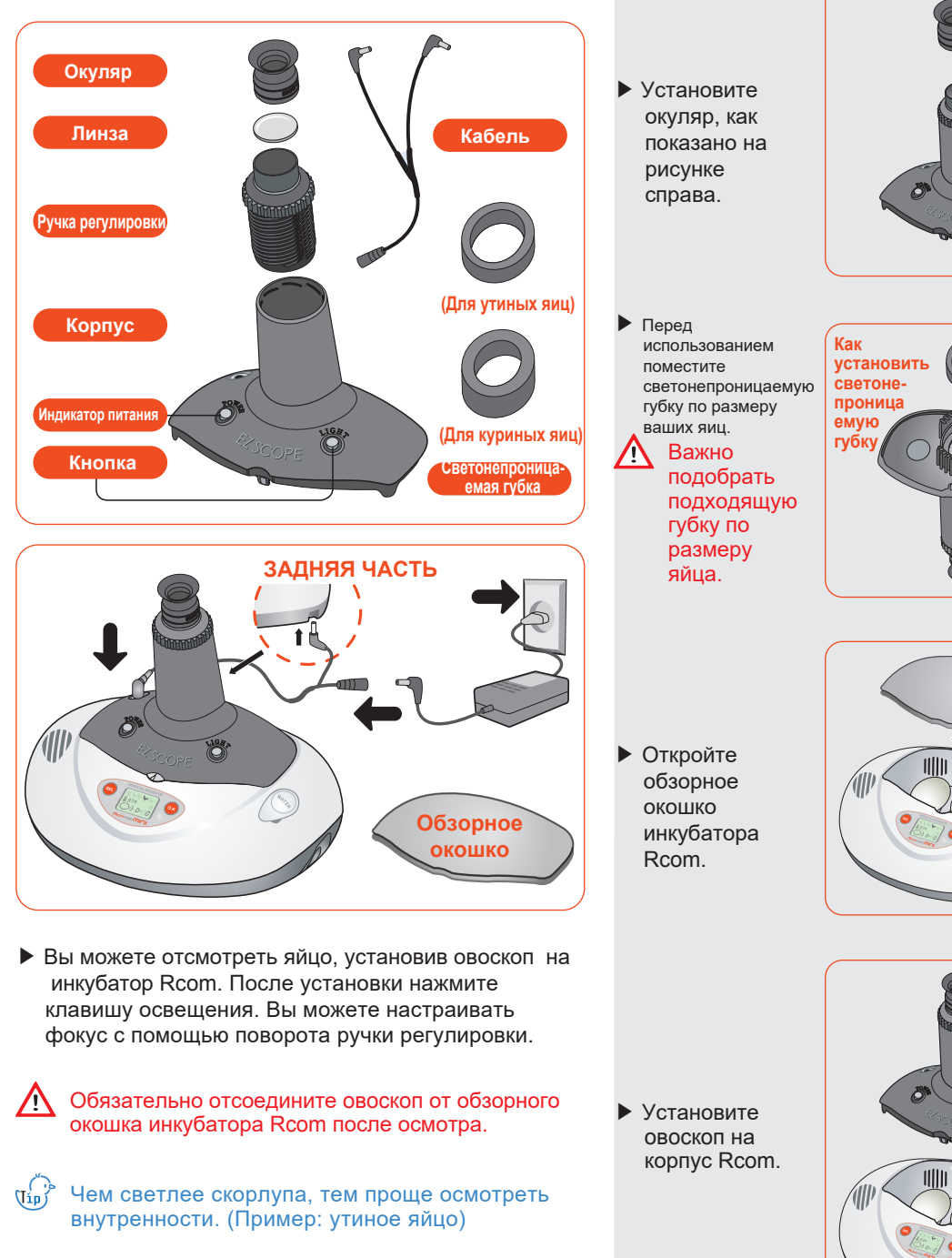

Овоскоп поможет вам проследить за прогрессом инкубации с помощью веб-камеры вашего компьютера.

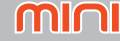

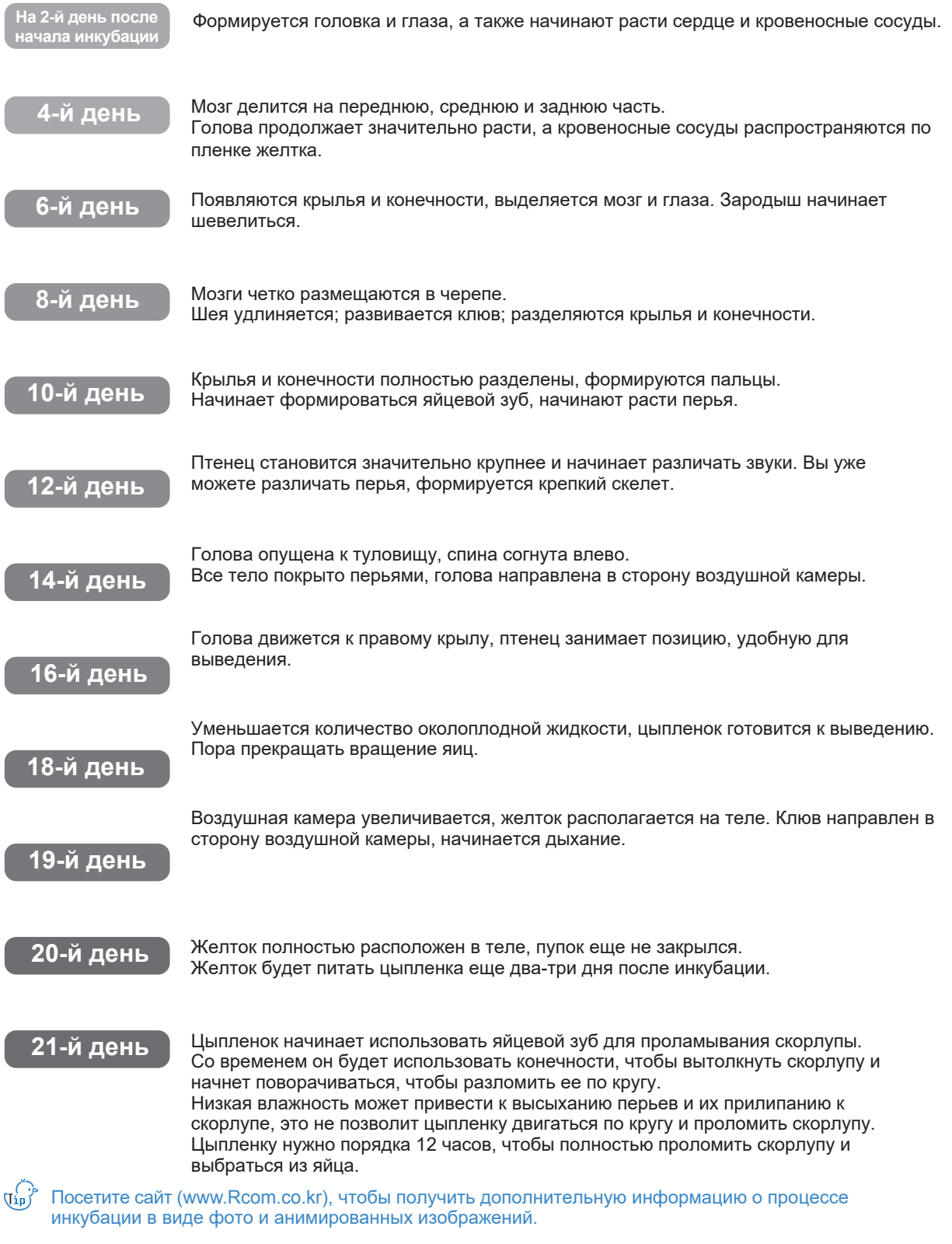

**17**

## **5. Выращивание цыплят**

**(5) Подготовка гнезда для цыплят**

## mini

**Подготовка гнезда для цыплят**

Температура внутри гнезда должна составлять 35~37℃ (95~98.6℉), потому гнездо жизненно необходимо для ваших цыплят. Новорожденные цыплята очень чувствительны к холоду, поэтому важно держать их в тепле.

▶ Подойдет тяжелое блюдо с не очень низкими бортами. (Чтобы вода не выливалась, и цыплята не наступили в нее.) Лампочку, гнездо и шнур можно приобрести в магазине хозтоваров.

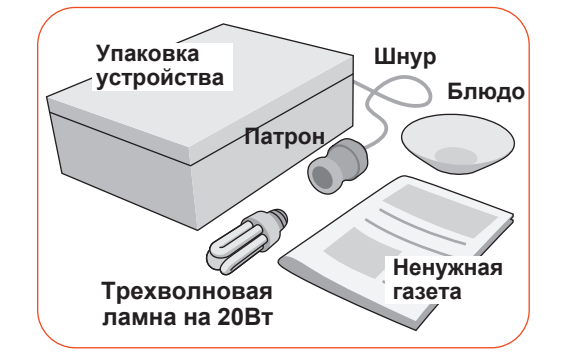

- Обязательно используйте трехволновую лампу на 20Вт. При использовании лампы большей мощности температура будет подниматься, что может привести к смерти цыплят или пожару.
- ▶ Проделайте отверстия диаметром 30мм в задней стенке коробки в 100 мм от дна.

 $\frac{1}{\sqrt{1}}$ Справка для проделывании отверстий. Очень холодное помещение: Проделайте отверстие только под № 1. Теплое помещение: № 1, 2, 3 Очень теплое помещение: № 1, 2, 3, 5

Соблюдайте осторожность, чтобы не пораниться  $\sqrt{N}$ ножом.

▶ Вставьте цоколь лампочки в отверстие изнутри коробки, снаружи подведите паирон и закрутите лампочку.

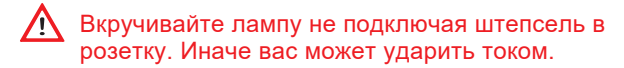

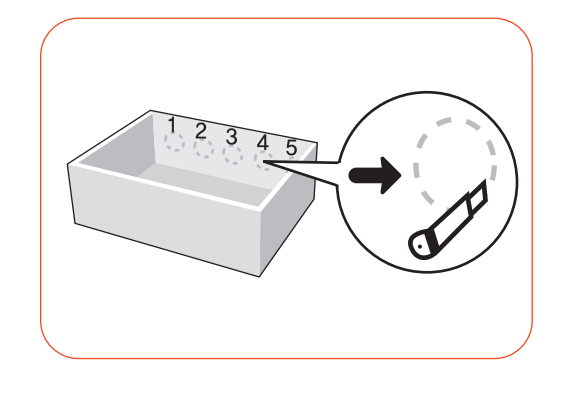

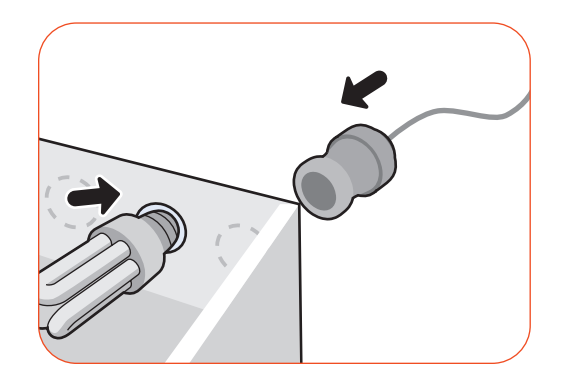

## **5. Выращивание цыплят (5) Подготовка гнезда**

- ▶ Застелите дно газетой, заклейте блюдо с водой крест на крест, чтобы цыплята туда не упали, и поставьте его в угол.
- Если в блюде будет слишком много воды и **A** сыпи в отноде судет синципери могут намокнуть и он может умереть от переохлаждения. Высушите цыпленка феном.

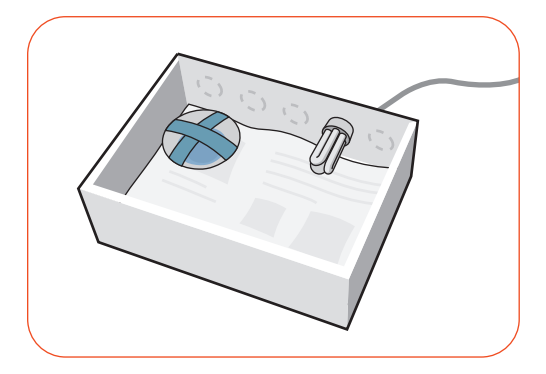

- ▶ Примерно через день после выведения, поместите цыплят в коробку и закройте ее. Вставьте штепсель в розетку и включите свет.
- Спустя примерно две недели после выведения, у цыплят будут хорошо сформированные перья, и они смогут противостоять внешним условиям. После этого свет можно не включать.

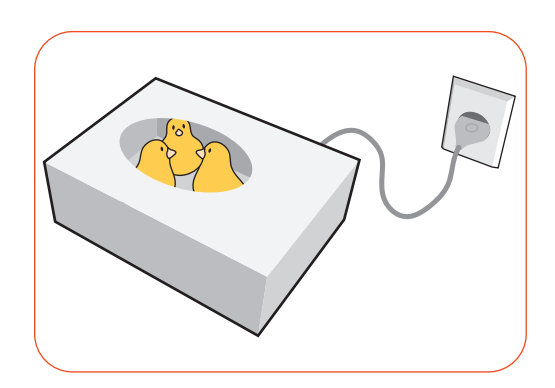

[Кормление цыплят]

Через день после выведения перья у цыпленка очень мягкие.

Примерно в это время его можно покормить в первый раз. Кормите его измельченным желтком вареного яйца, следите за наличием воды в блюде.

Не давайте ему слишком много еды, потому что много он не съест.

Желательно перемешивать корм с небольшим количеством земли или песка. У птиц есть мускульный желудок, и песок будет способствовать пищеварению.

Кормите цыплят желтком примерно два дня, затем смесью из желтка и очищенного просо, размоченного в воде, спустя примерно две недели можно переводить цыплят на увлажненные зерна.

Если цыпленок громко пищит, ему нужна помощь.  $\sqrt{N}$ Он упал и намочил перья, ему холодно, он голоден или хочет пить, ему одиноко или страшно. При хорошем уходе цыпленок никогда не будет громко пищать.

## **6. Инфоромация об устройстве (1) Часто задаваемые**

**вопросы**

**Часто задаваемые вопросы Для получения информации по самостоятельному осмотру, зайдите в соответствующий раздел на нашем сайте.**

Все цифровые устройства Rcom производятся Autoelex Co., Ltd. высокоточными системами и проходят строгий контроль качества. Но в ходе распространения периодически попадаются дефектные устройства. В случае возникновения проблем свяжитесь со со службой тех поддержки. Мы сделаем все возможное, чтобы решить вашу проблему. Наши системы блочно-модульные, так что только квалифицированный специалист может производить их ремонт и замену деталей.

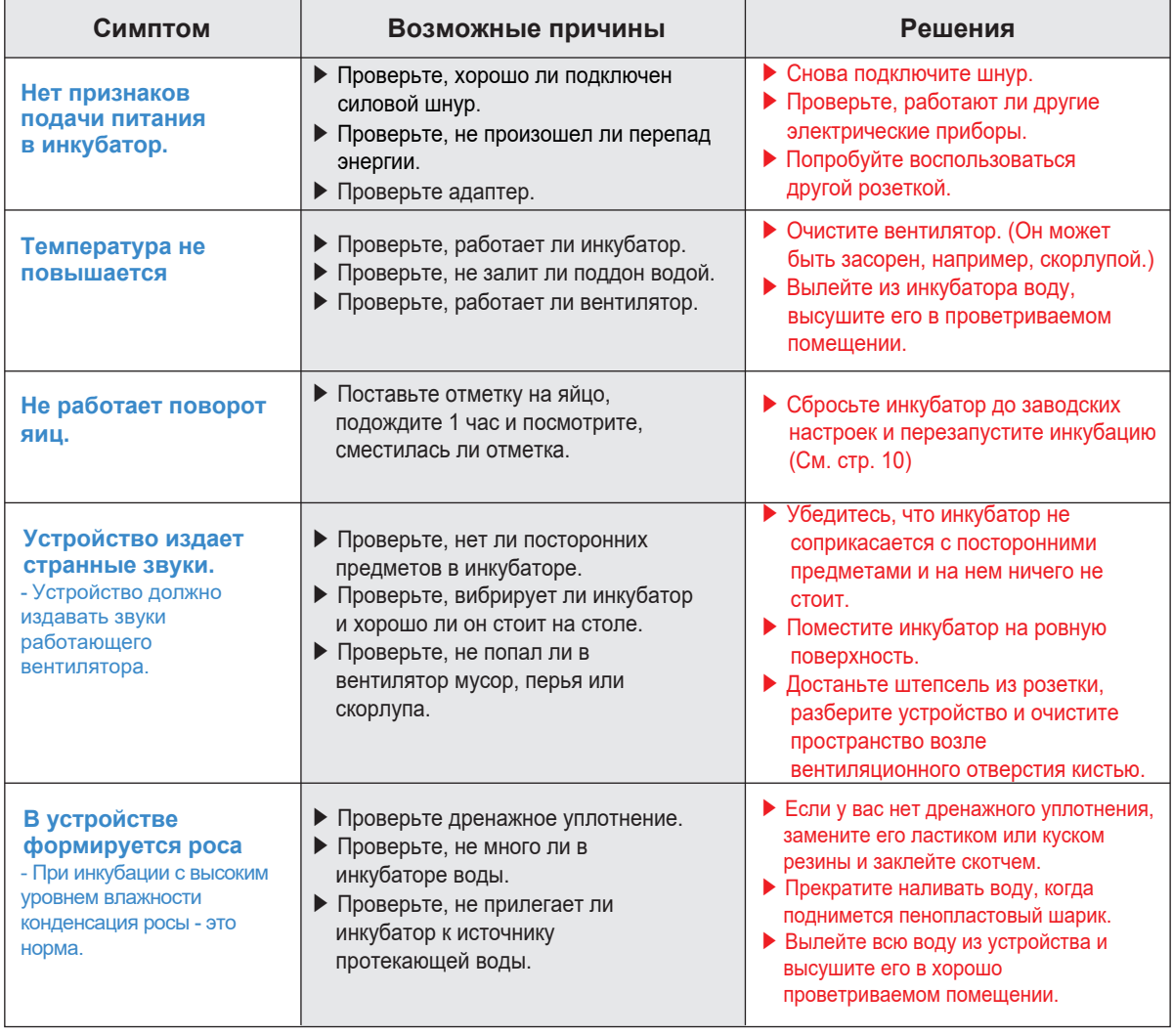

 $\triangle$ Проверьте, исправен ли инкубатор, прежде чем помещать в него яйца. Убедитесь, что помните, как использовать устройство и, при необходимости, перечитайте руководство.

## **Технические характеристики**

### **1-1 Название : Rcom PRO MINI 1-2 Модель : PX-03**

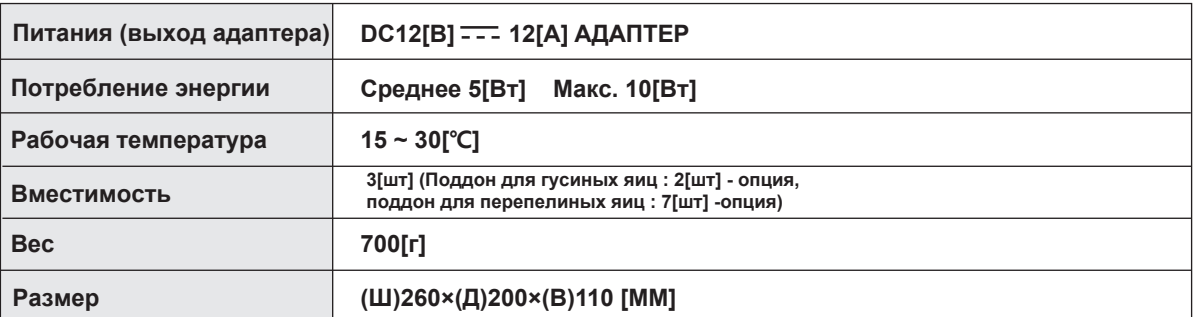

**С вас будет взыскана плата за обслуживание, если ваша ситуация попадает в одну из следующих категорий.**

**1. Поломка или проблема, вызванная отсутствием очистки или ненадлежащей эксплуатацией.**

**2. Поломка или проблема, вызванная использованием не дистиллированной воды.**

**3. Поломка или проблема, вызванная вылупливанием цыплят в инкубаторе.**

**(Пожалуйста, не допускайте вылупливания цыплят в инкубаторе. Используйте специальное устройство.)**

**4. Поломка или проблема, вызванная ненадлежащим управлением.**

**5. Поломка или проблема, вызванная использование устройства без прочтения руководства пользователя.**

**6. Поломка или проблема, вызванная ошибкой пользователя.**

**\* Зарегистрируйте серийный номер на сайте, чтобы получить бесплатную гарантию на 2 года.**

**\* Для регистрации зайдите на сайт. (При отсутствии регистрации бесплатная гарантия составит 1 год.)**

※ Процедура регистрации устройства

Если вы новый участник Rcom, вам необходимо зарегистрироваться на сайте www.Rcom.co.kr

1. Нажмите кнопку "SIGN UP" (регистрация) в верхнем правом углу.

2. Заполните все поля регистрационной формы.

Если же вы уже вносили свои данные на сайте Rcom, пожалуйста, войдите в свою учетную запись на www.Rcom.co.kr

1. Нажмите "Login" (войти) в верхнем правом углу.

2. Выберите "Customer" (потребитель) и нажмите "Register Products" (регистрация устройства).

3. Заполните необходимые информационные поля.

Для регистрации на сайте вам необходимо будет указать следующие данные.

1. Ваше имя

- 2. Ваш (домашний/юридический) адрес и адрес электронной почты, страну
- 3. (Модель), название и серийный номер вашего устройства

4. Дату покупки и наименование магазина, в котором вы приобрели устройство

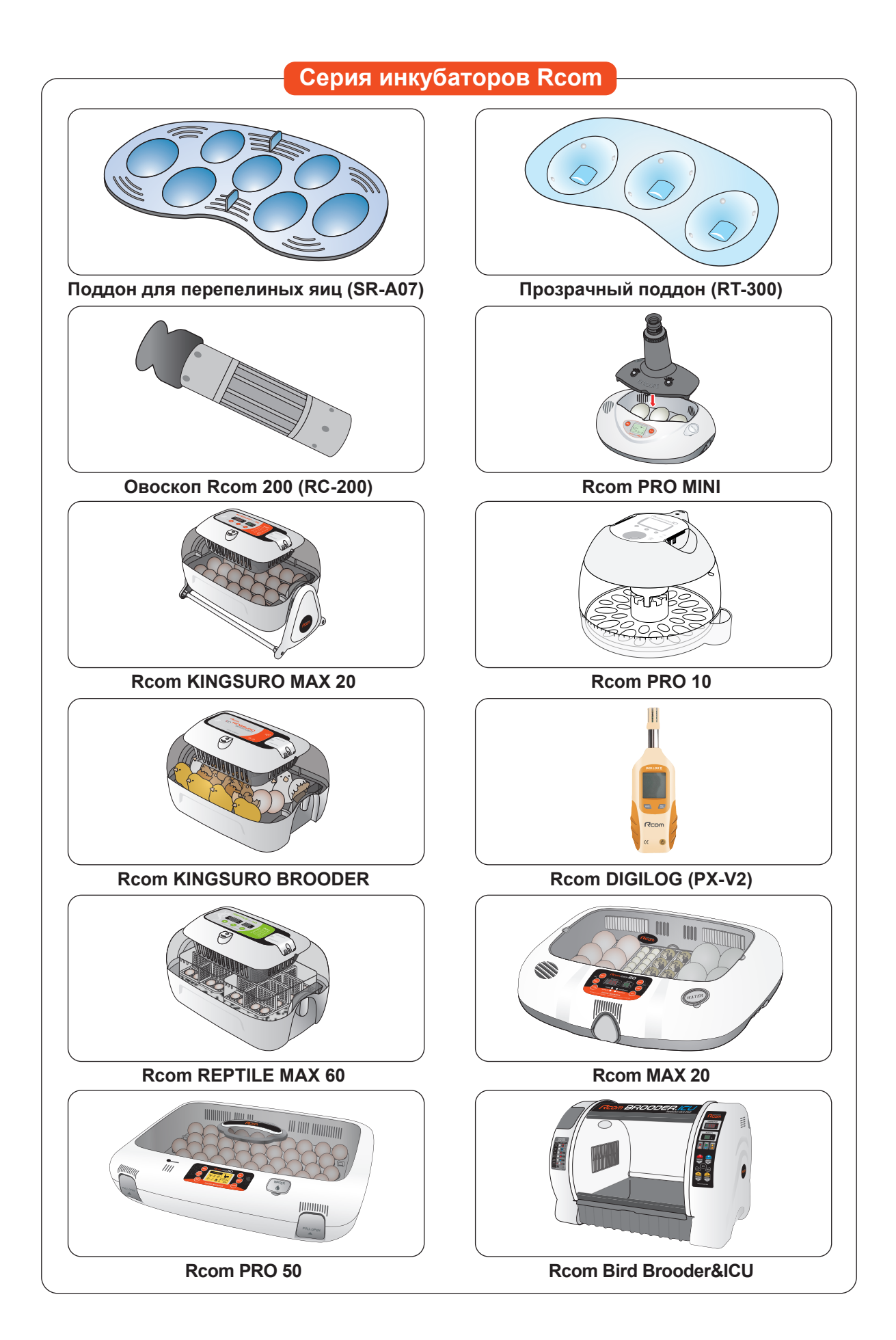